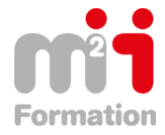

Montée en compétences Conseil en financement Retour à l'emploi / Reskilling

**Formations Bureautique & Utilisateurs › Logiciels Bureautique › Office 365**

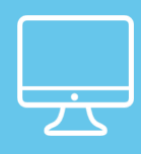

# **Office 365 – Apprenez à utiliser les services de communication et de collaboration en ligne**

**Référence** eOFF365-COM-EV **Durée du parcours** (03h08) **Durée pédagogique** (04h42) **Modalité et moyens pédagogique** Vidéos - Exercices

#### **À l'issue de cette formation vous serez capable de :**

De découvrir et de vous familiariser avec ce nouvel environnement de travail proposé par Microsoft afin de gagner en productivité en acquérant de nouvelles méthodes de travail basées sur les services en ligne, le travail collaboratif et le partage d'informations..

#### **Niveau requis**

Débutant.

**Public concerné** Utilisateurs désirant découvrir Ofice 365.

Cette formation :

• Bénéficie d'un suivi de son exécution par un rapport de connexion.

**Les temps donnés sont à titre indicatif, le stagiaire évoluant à son rythme.**

# **Programme**

#### **Office 365 : vue d'ensemble**

- Présentation d'Office 365 05:47
- Se familiariser avec l'interface Office 365 07:58
- Découvrir et utiliser sa page de profil (Delve) 11:08

# **OneDrive Entreprise : l'espace de stockage en ligne**

- Présentation de OneDrive Entreprise 04:17
- Créer un dossier, un fichier et ajouter des fichiers 04:51
- Enregistrer un fichier dans OneDrive à partir d'une application Office 01:26
- Afficher, ouvrir et modifier un fichier stoké sur OneDrive 04:46
- Gérer les fichiers de l'espace OneDrive 02:36
- Déplacer ou copier des fichiers 02:42
- Synchroniser les fichiers 05:07
- Partager un fichier, un dossier ou envoyer un lien de partage 06:32

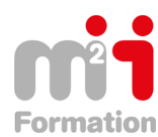

### **SharePoint Online : sites d'équipe et bibliothèques pour partager l'information**

- Présentation de SharePoint Online 00:52
- Les sites SharePoint Online 06:20
- Présentation des bibliothèques SharePoint 03:12
- Créer un dossier, un fichier et ajouter des fichiers dans une bibliothèque 04:20
- Enregistrer un fichier dans une bibliothèque à partir d'une application Office 01:57
- Afficher, ouvrir et modifier un fichier d'une bibliothèque 04:58
- Gérer les fichiers d'une bibliothèque 02:44
- Déplacer ou copier des fichiers 03:22
- Extraire, archiver un fichier 03:11
- Gérer les différentes versions d'un fichier 02:09
- Partager un fichier, un dossier ou envoyer un lien de partage 06:24
- Créer une alerte sur un fichier, un dossier ou une bibliothèque 02:45
- Les bibliothèques d'images 02:30
- Présentation des listes 01:53
- Utiliser une liste de tâches 06:31
- Utiliser une liste de type calendrier 04:25

# **Skype Entreprise : communiquer en temps réel**

- Présentation de Skype Entreprise 03:37
- Gérer les contacts et les groupes 06:25
- Utiliser la messagerie instantanée 06:09
- Les appels audios et vidéos 05:29
- Envoyer et gérer les pièces jointes 08:05
- Planifier et réaliser une réunion en ligne 19:05
- Partager des contenus 12:26
- Partager un tableau blanc 07:30
- Utiliser l'historique des conversations 04:47